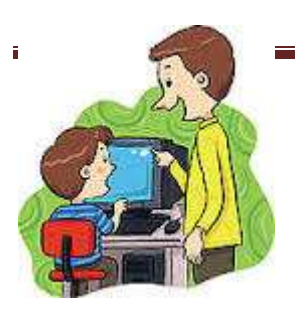

## **20.6 pamoka**

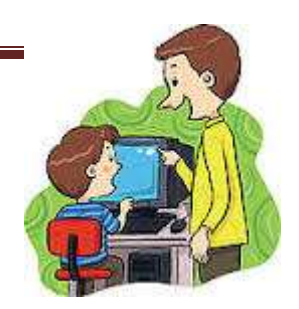

1. Tikslas.

Šio praktinio darbo tikslas – susipažinti su Imagine Logo programavimo kalba, išmokti naujas IT

sąvokas. Susipažinti su Imagine Logo komandomis. Procedūra. Mygtykai.

Skatinti mokinį apmąstyti pateiktas situacijas, pagalvoti, susidaryti savo nuomonę ir ją apginti.

2. Užduotys.

2.1. Perskaityti e – vadovėlį (konspektą).

- 2.2. Iš dokumento ,,praktika" sužinoti praktinę užduotį.
- 2.4. Tiksliai atlikti užduotis (pagal reikalavimus).
- 2.5. Išspręsti testą.

2.6. Testo rezultatą nukopijuoti ir kartu su atliktu praktiniu darbu atsiųsti mokytojui.

2.6. Atsiųsti parengtą darbą mokytojui e – paštu (pvz. mokiniodarbai $\omega$ gmail.com)

2.7. Sužinoti darbo įvertinimą.

3. Vertinimas.

3.1. Pamokos metu dirbo, leido dirbti kitiems (savo elgesiu netrukdė), per pamoką padarė viską arba daug - 10 balų.

3.2. Pamokos metu daug klausinėjo, tingėjo žiūrėti filmuką, mažai padarė - 6 balai.

3.3. Pamokos metu nedirbo, trukdė kitiems dirbti, į mokytojo pastabas nereagavo – 2 balai + pastaba į ,,Tamo"

dienyną.

3.4. Mokinys sirgo visą mėnesį, turi pateisinimo dokumentą (gydytojo pažymą) – pažymio negauna.

3.5. Mokinys nebuvo pamokose, pateisinimo dokumento neturi, teorinių ir praktinių žinių (mėnesio) neturi

(nežino, nemoka) – 2 balai.

3.6. Visą pamoką nieko neveikė (žaidė telefonu, kalbino draugus, lankėsi neleistinose svetainėse ir t.t.) į

mokytojo pastabas nereagavo. Pamokos pabaigoje parodė (atsiuntė) darbą (kurį mokiniai dirba visą pamoką).

Mokytojas tokio darbo neužskaito, nes galvoja, kad mokinys pats nedirbo, gavo iš draugų. Vertinimas

formuluojamas taip:

Pamokos metu mokinys(nė) nedirbo = 2; (jei mokinys pasielgė taip pirmą kartą, mokytojas gali tik įspėti,

parašyti tėvams laišką į ,,Tamo".)

## **Nuorodos**

**[http://www.studijuok.lt/course/2704/kaip\\_sukurti\\_proceduras\\_imagine\\_logo\\_programoje.htm](http://www.studijuok.lt/course/2704/kaip_sukurti_proceduras_imagine_logo_programoje.htm) Kaip sukurti procedūras Imagine Logo programoje?**

- http://www.studijuok.lt/course/2703/kaip\_sukurti\_mygtukus\_imagine\_logo\_programoje.htm **Kaip sukurti mygtukus Imagine Logo programoje?** [http://www.studijuok.lt/course/2702/kaip\\_pakeisti\\_vezliuko\\_piestuko\\_spalva\\_ir\\_stori\\_i](http://www.studijuok.lt/course/2702/kaip_pakeisti_vezliuko_piestuko_spalva_ir_stori_imagine_logo_programoje.htm) [magine\\_logo\\_programoje.htm](http://www.studijuok.lt/course/2702/kaip_pakeisti_vezliuko_piestuko_spalva_ir_stori_imagine_logo_programoje.htm) **Kaip pakeisti Vėžliuko pieštuko spalvą ir storį Imagine Logo programoje?** [Kaip sukurti mygtukus Imagine Logo programoje?](http://www.studijuok.lt/course/2703/kaip_sukurti_mygtukus_imagine_logo_programoje.htm)
- [Kaip pakeisti Vėžliuko pieštuko spalvą ir storį Imagine Logo programoje?](http://www.studijuok.lt/course/2702/kaip_pakeisti_vezliuko_piestuko_spalva_ir_stori_imagine_logo_programoje.htm)
- [Kaip Vėžliukas juda ir sukasi Imagine Logo programoje?](http://www.studijuok.lt/course/2701/kaip_vezliukas_juda_ir_sukasi_imagine_logo_programoje.htm)
- [Kamenskio logo. Olimpiada](http://www.studijuok.lt/course/602/kamenskio_logo_olimpiada.htm)
- [LOGO komandos, valančios vėžliuko lauką.](http://www.studijuok.lt/course/601/logo_komandos_valancios_vezliuko_lauka.htm)
- [LOGO vėžliuko būseną keičiančios komandos](http://www.studijuok.lt/course/600/logo_vezliuko_busena_keiciancios_komandos.htm)
- [LOGO procedūros](http://www.studijuok.lt/course/599/logo_proceduros.htm)
- [LOGO kaukes kurimas](http://www.studijuok.lt/course/596/logo_kaukes_kurimas.htm)
- [LOGO spalvinimas](http://www.studijuok.lt/course/595/logo_spalvinimas.htm)
- [Kamenskio logo. Spalvos](http://www.studijuok.lt/course/586/kamenskio_logo_spalvos.htm)